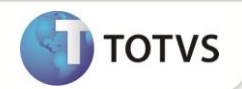

## **Planilha Excel com dados do Service Desk**

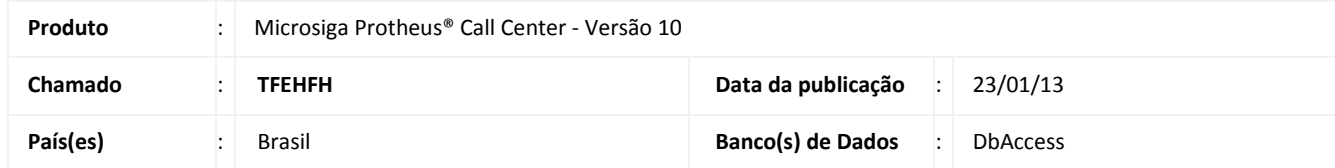

Realizada melhoria com a nova funcionalidade **Gerar Planilha Excel** que permite gerar os dados contidos na tela do **Service Desk (TMKA510)**.

### **PROCEDIMENTOS PARA IMPLEMENTAÇÃO**

Para viabilizar essa melhoria, é necessário aplicar o pacote de atualizações (*Patch*) deste chamado.

### **PROCEDIMENTOS PARA UTILIZAÇÃO**

1. No módulo **Call Center (SIGATMK)** acesse as opções **Atualizações / Service Desk / Service Desk (TMKA510)**.

- 2. Clique em **Ações** e, em seguida, na opção **Gerar Planilha Excel** e confirme.
- 3. Após o processamento das informações do **Service Desk** e se houver o *software* de leitura de planilha instalado, o sistema abre a planilha gerada automaticamente.

# Importante

A planilha é gerada na pasta de arquivos temporários mapeados no sistema operacional e pode ser copiada para outro local, caso seja necessário.

### **INFORMAÇÕES TÉCNICAS**

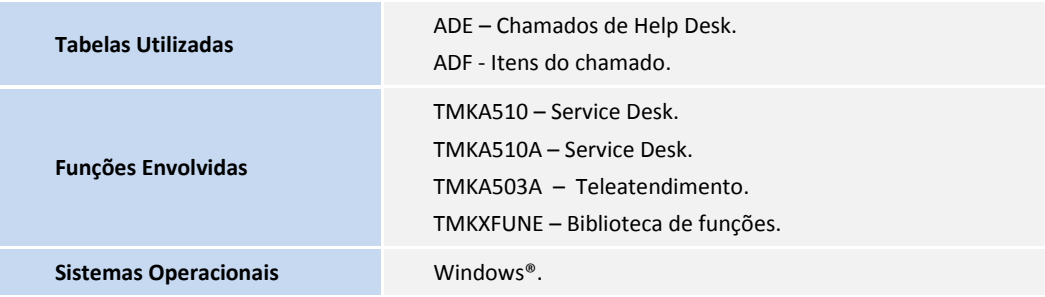